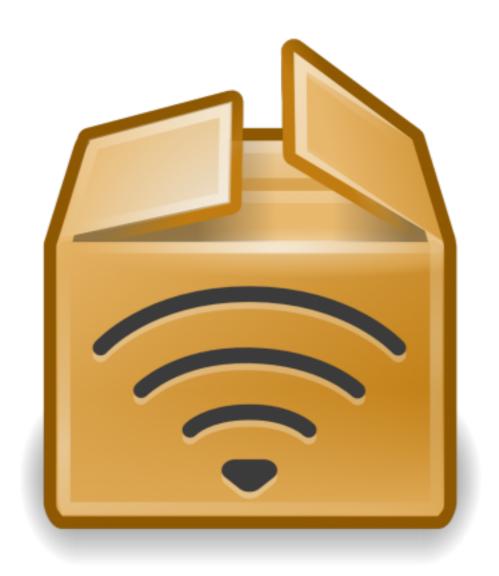

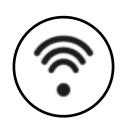

#### Lab session on IBR-DTN

Ioannis Komnios (<u>ikomnios@ee.duth.gr</u>)

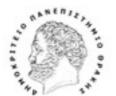

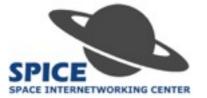

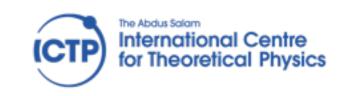

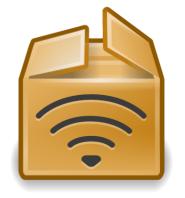

#### © IBR-DTN overview

- ♦ Modular implementation of Bundle Protocol in C++
- Initially embedded devices and later extended for Android devices
- Suitable for OpenWRT routers
- Developed by the Technical University of Braunschweig in 2008 and still gets updates!
- ♦ 3 Android apps exist

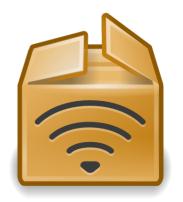

#### © IBR-DTN daemon

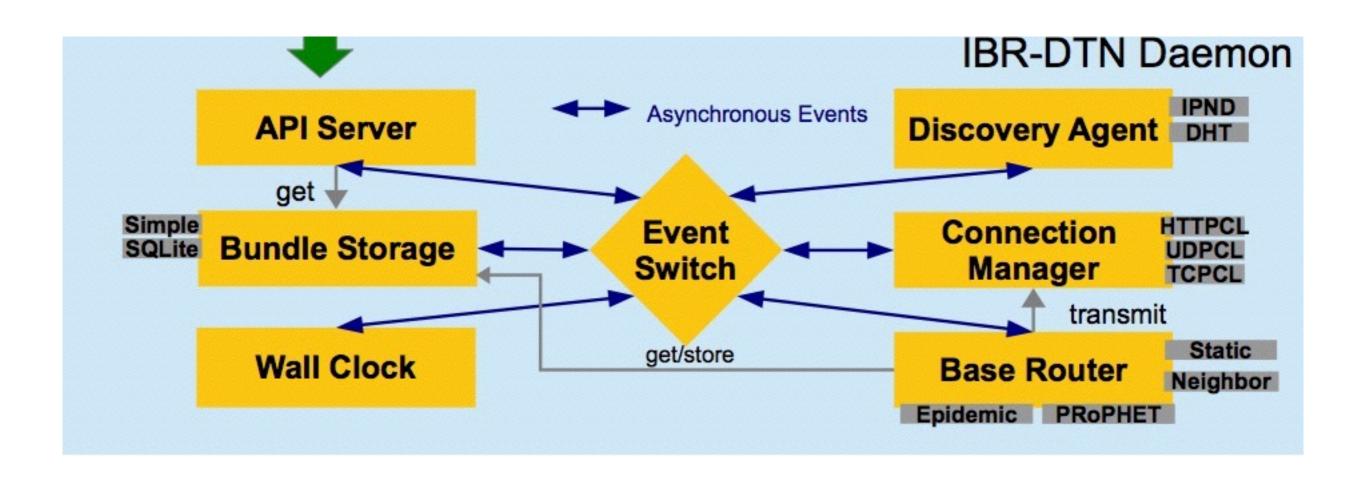

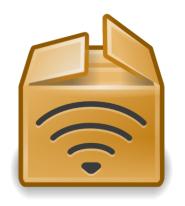

#### © IBR-DTN documentation

♦ Webpage:

https://www.ibr.cs.tu-bs.de/projects/ibr-dtn/

♦ Wiki:

https://trac.ibr.cs.tu-bs.de/project-cm-2012-ibrdtn/wiki

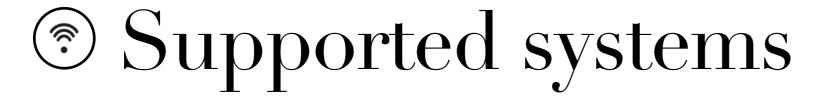

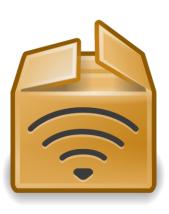

- ♦ Installation available for:
  - ♦ OpenWRT
  - ♦ Debian/Ubuntu
  - ♦ Debian ARM
  - ♦ MacOS X
  - ♦ Gentoo Linux
  - ♦ Windows

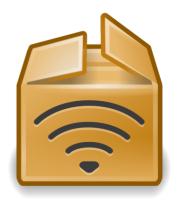

## © Finding the right one

Check the following repository list to find the right distribution for your system: <a href="http://download.opensuse.org/repositories/home:/j\_morgenroth/">http://download.opensuse.org/repositories/home:/j\_morgenroth/</a>

| Name             | Last modified     | Size |
|------------------|-------------------|------|
| Parent Directory |                   | ¥    |
| Debian_7.0/      | 11-May-2015 18:45 | i -  |
| Debian_8.0/      | 11-May-2015 18:49 | -    |
| xUbuntu_12.04/   | 11-May-2015 18:44 | -    |
| xUbuntu_14.04/   | 11-May-2015 18:47 | -    |
| xUbuntu_14.10/   | 11-May-2015 18:55 | 5 -  |
| xUbuntu_15.04/   | 11-May-2015 18:45 | 5 -  |

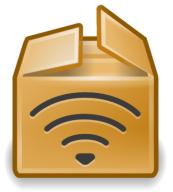

## © ...and authenticating it

♦ First, we need to add the corresponding PGP key to our apt keyring in order to be able to authenticate the package:

```
wget -0 - http://download.opensuse.org/repositories/home:/
j_morgenroth/[distribution]/Release.key | \sudo apt-key add -
```

♦ In our case:

```
wget -0 - http://download.opensuse.org/repositories/home:/
j_morgenroth/xUbuntu_14.04/Release.key | \sudo apt-key add -
```

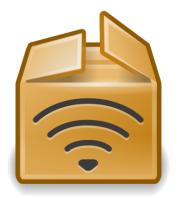

### © Update repositories list

Then, we find the list of repositories (/etc/apt/sources.list)

and add the corresponding URL:

deb http://download.opensuse.org/repositories/
home:/j morgenroth/[distribution] ./

♦ In our case:

deb http://download.opensuse.org/repositories/
home:/j\_morgenroth/xUbuntu\_14.04 ./

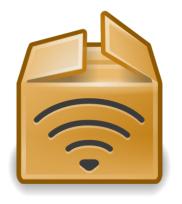

#### © Update and install

sudo apt-get update

sudo apt-get install ibrdtnd ibrdtn-tools

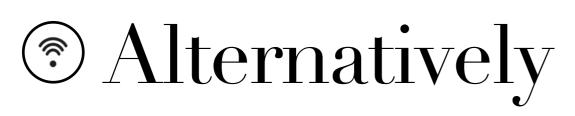

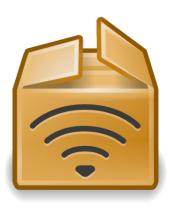

- ♦ Install from source
  - Download the source code:

https://trac.ibr.cs.tu-bs.de/project-cm-2012-ibrdtn/wiki/source

Unzip (tar), configure (./configure), build (make) and copy the
 executables to the right directories (make install)

ibrcommon-1.0.1.tar.gz ibrdtn-1.0.1.tar.gz ibrdtnd-1.0.1.tar.gz ibrdtn-tools-1.0.1.tar.gz

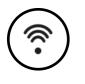

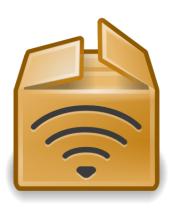

- ♦ A sample configuration file is available in /etc/ibrdtn/ibrdtnd.conf
- You can either run the default configuration file OR

Copy this sample configuration file to another folder (e.g. Desktop) and make your changes

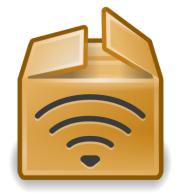

```
******************************
     # IBR-DTN daemon
     *******************************
 4
 5
     # the local eid of the dtn node
     # default is the hostname
 8
    #local_uri = dtn://node.dtn
10
11
    # specifies an additional logfile
12
13
    logfile = /var/log/ibrdtn/ibrdtn.log
14
15
16
     # Limit the block size of all bundles.
18
    # The value accepts different multipliers.
     # G = 1,000,000,000 bytes
     # M = 1,000,000 bytes
21
     # K = 1,000 bytes
22
23
    #limit_blocksize = 1.3G
24
25
```

```
# Limit the block size of foreign bundles.
# Foreign bundles are not address from or to the
# local node.
# The value accepts different multipliers.
# G = 1,000,000,000 bytes
# M = 1,000,000 bytes
# K = 1,000 bytes
# # Imit_foreign_blocksize = 500M
```

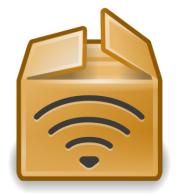

```
# Limit the max. lifetime of a bundle.
# Bundles with a lifetime greater than this value will be rejected.
# #limit_lifetime = 604800

# limit the numbers of bundles in transit (default: 5)
# limit_bundles_in_transit = 5
```

```
# # enable fragmentation support
# (default is enabled)
# #fragmentation = no

# # if fragmentation is enabled, it is possible to split up
# bundles larger than a specific limit into fragments
# # limit_payload = 500K
```

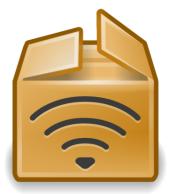

```
*******************************
      # convergence layer configuration #
116
      ******************************
117
118
119
      # discovery over UDP/IP
120
121
      # You can specify an multicast address to listen to for discovery announcements.
122
      # If no address is specified the multicast equivalent of broadcast is used.
123
124
      discovery address = ff02::142 224.0.0.142
125
126
      # Specify how often discovery beacons are sent. The default is every 5 seconds.
127
     #discovery_interval = 5
128
129
```

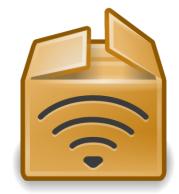

```
#
162
      # Defines the interface with global internet access. With this definition
163
      # the daemon can detect internet access by its own and might assume specific
      # nodes as available or unavailable depending on the internet state.
165
166
      #net_internet = eth0
167
168
169
      # configuration for a convergence layer named lan0
170
171
      #net lan0 type = tcp
                                                               # we want to use TCP as protocol
172
      #net_lan0_interface = eth0
                                                       # listen on interface eth0
173
174
      #net_lan0_port = 4556
                                                      # with port 4556 (default)
175
176
      # configuration for a convergence layer named lan1
177
178
      #net_lan1_type = udp
179
                                                       # we want to use UDP as protocol
      #net_lan1_interface = eth0
                                                       # listen on interface eth0
180
      #net_lan1_port = 4556
                                                      # with port 4556 (default)
181
182
```

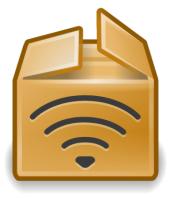

```
********************************
213
      # routing configuration
214
      ********************************
215
216
217
      # routing strategy
218
219
     # values: default | epidemic | flooding | prophet | none
220
221
     # In the "default" the daemon only delivers bundles to neighbors and static
222
      # available nodes. The alternative module "epidemic" spread all bundles to
223
      # all available neighbors. Flooding works like epidemic, but do not send the
224
      # own summary vector to neighbors. Prophet forwards based on the probability
225
      # to encounter other nodes (see RFC 6693).
226
227
      routing = prophet
228
229
230
      # forward bundles to other nodes (yes/no)
231
232
      #routing_forwarding = yes
233
234
```

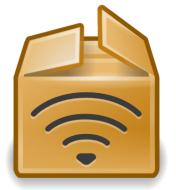

```
********************************
      # bundle security protocol
315
      *******************************
316
317
318
     # the level specifies the security constrains
319
320
     # 0 = no constrains (default)
321
     # 1 = accept only authenticated bundles
      # 2 = accept only encrypted bundles
     # 4 = accept only signed bundles
324
325
     # Combination is allowed by adding values
326
     # e.g. 5 = accept only bundles which are signed AND authenticated
327
328
     #security_level = 0
329
330
```

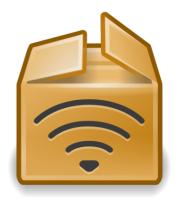

#### © Available interfaces?

```
ikomnios@ikomnios:/etc/apt$ ifconfig
         Link encap:Ethernet HWaddr 08:00:27:28:d4:6f
eth0
         inet addr:10.0.2.15 Bcast:10.0.2.255 Mask:255.255.255.0
         inet6 addr: fe80::a00:27ff:fe28:d46f/64 Scope:Link
         UP BROADCAST RUNNING MULTICAST MTU:1500 Metric:1
         RX packets:1225 errors:0 dropped:0 overruns:0 frame:0
         TX packets:852 errors:0 dropped:0 overruns:0 carrier:0
         collisions:0 txqueuelen:1000
         RX bytes:836266 (836.2 KB) TX bytes:79414 (79.4 KB)
eth1
         Link encap:Ethernet HWaddr 08:00:27:e4:d3:2d
         inet addr:192.168.1.4 Bcast:192.168.1.255 Mask:255.255.255.0
         inet6 addr: 2a02:587:1813:8900:a00:27ff:fee4:d32d/64 Scope:Global
         inet6 addr: 2a02:587:1813:8900:c96c:87cb:f91a:cd5a/64 Scope:Global
         inet6 addr: fe80::a00:27ff:fee4:d32d/64 Scope:Link
         UP BROADCAST RUNNING MULTICAST MTU:1500 Metric:1
         RX packets:4227 errors:0 dropped:0 overruns:0 frame:0
         TX packets:2101 errors:0 dropped:0 overruns:0 carrier:0
         collisions:0 txqueuelen:1000
         RX bytes:4981827 (4.9 MB) TX bytes:245775 (245.7 KB)
         Link encap:Local Loopback
lo
         inet addr:127.0.0.1 Mask:255.0.0.0
         inet6 addr: ::1/128 Scope:Host
         UP LOOPBACK RUNNING MTU:65536 Metric:1
         RX packets:222 errors:0 dropped:0 overruns:0 frame:0
         TX packets:222 errors:0 dropped:0 overruns:0 carrier:0
         collisions:0 txqueuelen:0
         RX bytes:27167 (27.1 KB) TX bytes:27167 (27.1 KB)
```

ifconfig

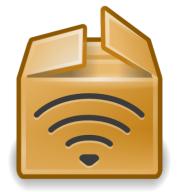

## © Daemon options

```
^Cikomnios@ikomnios:/etc/apt$ dtnd --help
IBR-DTN version: 1.0.1 (build 294b543)
Syntax: dtnd [options]
                display this text
-h|--help
                set a configuration file
-c <file>
                daemonize the process
-D
                stop the running daemon
-p <file>
               store the pid in this pidfile
-i <interface> interface to bind on (e.g. eth0)
-d <level>
                enable debugging and set a verbose level
                enables the quiet mode (no logging to the console)
-t <threads>
                specify a number of threads for parallel event processing
                be verbose - show NOTICE log messages
                show version and exit
--version
                disable API module
--noapi
--nodiscovery disable discovery module
                enables timestamps for logging instead of datetime values
--timestamp
ikomnios@ikomnios:/etc/apt$
```

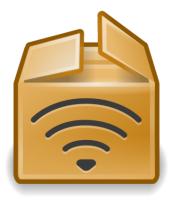

## © Running the daemon

dtnd -i interface name

In this case: dtnd -i eth1

\*This will run the default configuration file\*

```
ikomnios@ikomnios:/etc/apt$ dtnd -i eth1
Fri Mar 11 22:46:33 2016 INFO NativeDaemon: IBR-DTN daemon 1.0.1 (build 294b543)
Fri Mar 11 22:46:33 2016 INFO Configuration: Using default settings. Call with --help for options.
Fri Mar 11 22:46:33 2016 INFO BundleCore: Local node name: dtn://ikomnios
Fri Mar 11 22:46:33 2016 INFO BundleCore: Forwarding of bundles enabled.
Fri Mar 11 22:46:33 2016 INFO NativeDaemon: using bundle storage in memory-only mode
Fri Mar 11 22:46:33 2016 INFO NativeDaemon: API initialized using tcp socket: loopback:4550
Fri Mar 11 22:46:33 2016 ERROR ApiServer: Cannot bind to socket with address [::1]:4550
Fri Mar 11 22:46:33 2016 INFO NativeDaemon: TCP ConvergenceLayer added on eth1:4556
Fri Mar 11 22:46:33 2016 INFO DiscoveryAgent: listen to [ff02::142]:4551
Fri Mar 11 22:46:33 2016 INFO DiscoveryAgent: listen to [224.0.0.142]:4551
Fri Mar 11 22:46:33 2016 INFO DiscoveryAgent: add interface eth1
Fri Mar 11 22:46:33 2016 INFO NativeDaemon: Using default routing extensions
```

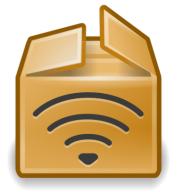

## © Running the daemon

dtnd -i interface\_name

In this case: dtnd -i eth1

Did anyone notice this?

```
ikomnios@ikomnios:/etc/apt$ dtnd -i eth1

Fri Mar 11 22:46:33 2016 INFO NativeDaemon: IBR-DTN daemon 1.0.1 (build 294b)

Fri Mar 11 22:46:33 2016 INFO Configuration: Using default settings. Call wich --help for options.

Fri Mar 11 22:46:33 2016 INFO BundleCore: Local node name: dtn://ikomnios

Fri Mar 11 22:46:33 2016 INFO BundleCore: Forwarding of bundles enabled.

Fri Mar 11 22:46:33 2016 INFO NativeDaemon: using bundle storage in memory-only mode

Fri Mar 11 22:46:33 2016 INFO NativeDaemon: API initialized using tcp socket: loopback:4550

Fri Mar 11 22:46:33 2016 ERROR ApiServer: Cannot bind to socket with address [::1]:4550

Fri Mar 11 22:46:33 2016 INFO NativeDaemon: TCP ConvergenceLayer added on eth1:4556

Fri Mar 11 22:46:33 2016 INFO DiscoveryAgent: listen to [ff02::142]:4551

Fri Mar 11 22:46:33 2016 INFO DiscoveryAgent: add interface eth1

Fri Mar 11 22:46:33 2016 INFO NativeDaemon: Using default routing extensions
```

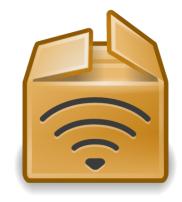

## © Running the daemon

dtnd -i interface name

In this case: dtnd -i eth1

Another instance of *dtnd* is running on the background

```
ikomnios@ikomnios:/etc/apt$ dtnd -i eth1

Fri Mar 11 22:46:33 2016 INFO NativeDaemon: IBR-DTN daemon 1.0.1

Fri Mar 11 22:46:33 2016 INFO Configuration: Using default setting

Fri Mar 11 22:46:33 2016 INFO BundleCore: Local node name: dtn://i

Fri Mar 11 22:46:33 2016 INFO BundleCore: Forwarding of bundles

Fri Mar 11 22:46:33 2016 INFO NativeDaemon: using bundle storage in memory-only mode

Fri Mar 11 22:46:33 2016 INFO NativeDaemon: API initialized using top socket: loopback:4550

Fri Mar 11 22:46:33 2016 ERROR ApiServer: Cannot bind to socket with address [::1]:4550

Fri Mar 11 22:46:33 2016 INFO NativeDaemon: TCP ConvergenceLayer added on eth1:4556

Fri Mar 11 22:46:33 2016 INFO DiscoveryAgent: listen to [ff02::142]:4551

Fri Mar 11 22:46:33 2016 INFO DiscoveryAgent: listen to [224.0.0.142]:4551

Fri Mar 11 22:46:33 2016 INFO DiscoveryAgent: add interface eth1

Fri Mar 11 22:46:33 2016 INFO NativeDaemon: Using default routing extensions
```

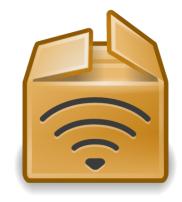

## Stopping dtnd

#### sudo service ibrdtnd stop

```
^Cikomnios@ikomnios:/etc/apt$ sudo service ibrdtnd stop
[sudo] password for ikomnios:
ikomnios@ikomnios:/etc/apt$ dtnd -i eth1
Fri Mar 11 23:49:13 2016 INFO NativeDaemon: IBR-DTN daemon 1.0.1 (build 294b543)
Fri Mar 11 23:49:13 2016 INFO Configuration: Using default settings. Call with --help for options.
Fri Mar 11 23:49:13 2016 INFO BundleCore: Local node name: dtn://ikomnios
Fri Mar 11 23:49:13 2016 INFO BundleCore: Forwarding of bundles enabled.
Fri Mar 11 23:49:13 2016 INFO NativeDaemon: using bundle storage in memory-only mode
Fri Mar 11 23:49:13 2016 INFO NativeDaemon: API initialized using tcp socket: loopback:4550
Fri Mar 11 23:49:13 2016 INFO NativeDaemon: TCP ConvergenceLayer added on eth1:4556
Fri Mar 11 23:49:13 2016 INFO DiscoveryAgent: listen to [ff02::142]:4551
Fri Mar 11 23:49:13 2016 INFO DiscoveryAgent: listen to [224.0.0.142]:4551
Fri Mar 11 23:49:13 2016 INFO DiscoveryAgent: add interface eth1
Fri Mar 11 23:49:13 2016 INFO NativeDaemon: Using default routing extensions
```

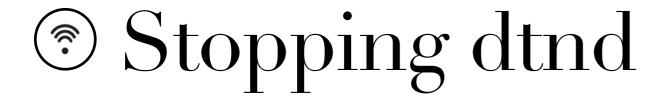

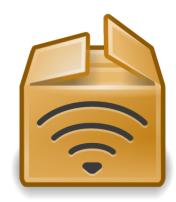

Solved!

#### sudo service ibrdtnd stop

^Cikomnios@ikomnios:/etc/apt\$ sudo service ibrdtnd stop
[sudo] password for ikomnios:
ikomnios@ikomnios:/etc/apt\$ dtnd -i eth1
Fri Mar 11 23:49:13 2016 INFO NativeDaemon: IBR-DTN daemon 1.0.1 (build 294b543)
Fri Mar 11 23:49:13 2016 INFO Configuration: Using default settings. Call with --help for options.
Fri Mar 11 23:49:13 2016 INFO BundleCore: Local node name: dtn://ikomnios
Fri Mar 11 23:49:13 2016 INFO BundleCore: Forwarding of bundles enabled.
Fri Mar 11 23:49:13 2016 INFO NativeDaemon: using bundle storage in memory-only mode
Fri Mar 11 23:49:13 2016 INFO NativeDaemon: API initialized using tcp socket: loopback:4550
Fri Mar 11 23:49:13 2016 INFO NativeDaemon: TCP ConvergenceLayer added on eth1:4556
Fri Mar 11 23:49:13 2016 INFO DiscoveryAgent: listen to [ff02::142]:4551
Fri Mar 11 23:49:13 2016 INFO DiscoveryAgent: listen to [224.0.0.142]:4551
Fri Mar 11 23:49:13 2016 INFO DiscoveryAgent: add interface eth1
Fri Mar 11 23:49:13 2016 INFO NativeDaemon: Using default routing extensions

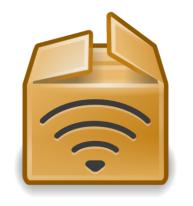

## © Your own configuration file

If you want to run you own configuration file:

- Enter the folder where the configuration file is stored
- Execute dtnd as follows:

dtnd -i eth1 -c myConfigurationFile.conf

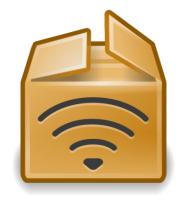

#### © dtnping

In a new terminal tab: dtnping nodename/echo

In this case: dtnping dtn://ikomnios/echo

```
ikomnios@ikomnios:/etc/apt$ dtnping dtn://ikomnios/echo
ECHO dtn://ikomnios/echo 64 bytes of data.
64 bytes from dtn://ikomnios/echo: seq=1 ttl=30 time=37.20 ms
64 bytes from dtn://ikomnios/echo: seq=2 ttl=30 time=1.33 ms
64 bytes from dtn://ikomnios/echo: seq=3 ttl=30 time=1.47 ms
64 bytes from dtn://ikomnios/echo: seq=4 ttl=30 time=0.94 ms
64 bytes from dtn://ikomnios/echo: seq=5 ttl=30 time=2.02 ms
64 bytes from dtn://ikomnios/echo: seq=6 ttl=30 time=1.67 ms
64 bytes from dtn://ikomnios/echo: seq=7 ttl=30 time=1.25 ms
64 bytes from dtn://ikomnios/echo: seq=8 ttl=30 time=2.38 ms
64 bytes from dtn://ikomnios/echo: seq=9 ttl=30 time=1.69 ms
64 bytes from dtn://ikomnios/echo: seq=10 ttl=30 time=1.87 ms
^C
--- dtn://ikomnios/echo echo statistics ---
10 bundles transmitted, 10 received, 0.00% bundle loss, time 9.81 s
rtt min/avg/max = 0.94/5.18/37.20 ms
ikomnios@ikomnios:/etc/apt$
```

In a similar way we can also ping another host. Give it a try!

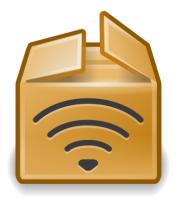

#### © dtnsend - dtnrecv

- ♦ Two different hosts run IBRDTN:
  - ♦ Host 1: dtn://ikomnios
  - ♦ Host 2: dtn://ikomnios-VirtualBox
- Host 1 creates a file (that includes a message) to send to Host 2

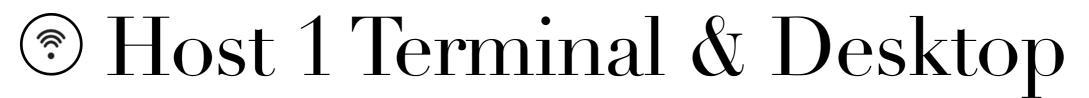

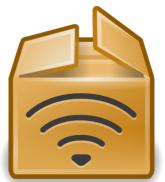

ikomnios@ikomnios:~/Desktop\$ echo This file is for Host2! > myFile ikomnios@ikomnios:~/Desktop\$

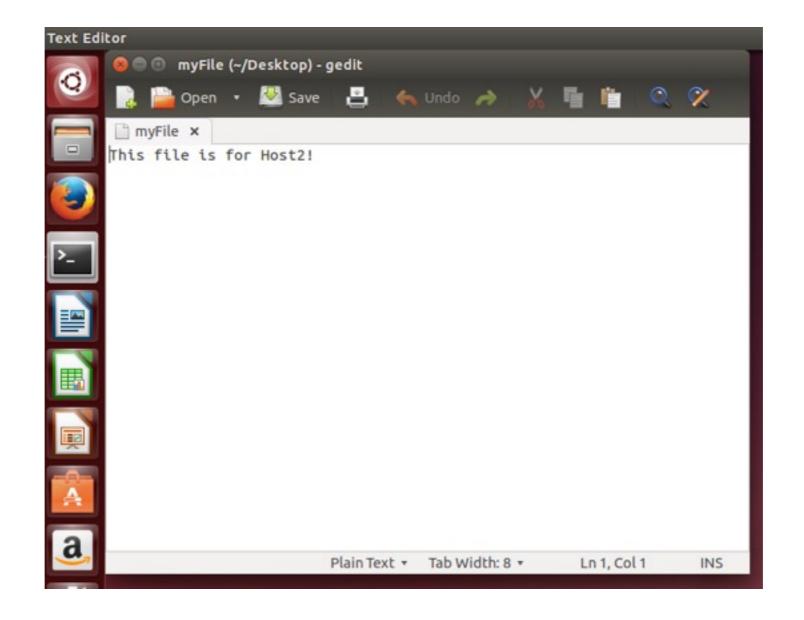

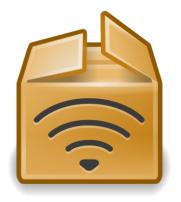

#### dtnsend - dtnrecv

- ♦ Host 2 sets up a dtnReceiver to receive the message
  - ♦ dtnrecv --name dtnReceiver

ikomnios@ikomnios-VirtualBox:~/Desktop\$ dtnrecv --name dtnReceiver

- ♦ Host 1 send the file to Host 2

ikomnios@ikomnios:~/Desktop\$ dtnsend dtn://ikomnios-VirtualBox/dtnReceiver myFile Transfer file "myFile" to dtn://ikomnios-VirtualBox/dtnReceiver ikomnios@ikomnios:~/Desktop\$

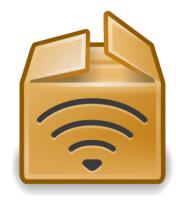

#### dtnsend - dtnrecv

- ♦ Host 2 sets up a dtnReceiver to receive the message
  - ♦ dtnrecv --name dtnReceiver

ikomnios@ikomnios-VirtualBox:~/Desktop\$ dtnrecv --name dtnReceiver

- ♦ Host 1 send the file to Host 2

ikomnios@ikomnios:~/Desktop\$ dtnsend dtn://ikomnios-VirtualBox/dtnReceiver myFile Transfer file "myFile" to dtn://ikomnios-VirtualBox/dtnReceiver ikomnios@ikomnios:~/Desktop\$

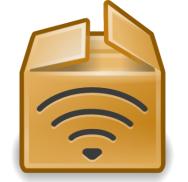

#### © dtnsend - dtnrecv

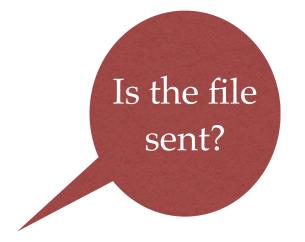

Now disable the interface of Host 2 and let Host 1 send one more file

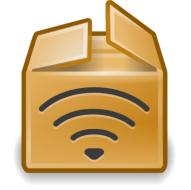

#### © dtnsend - dtnrecv

- Now disable the interface of Host 2 and let Host 1 send one more file
- ♦ Re-enable the interface.

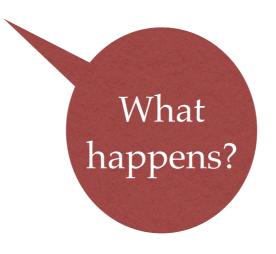

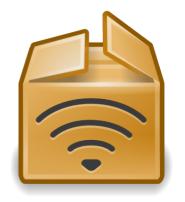

- The tools dtninbox and dtnoutbox can automatize the process of sending and receiving bundles
- ♦ If a new file is created in the outbox, it will be delivered into the inbox automatically.

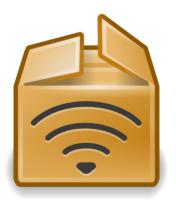

Host 1 (dtn://ikomnios) is the receiving side
 dtninbox inboxReceiver InboxFolderName/

ikomnios@ikomnios:~/Desktop\$ mkdir inboxFolder ikomnios@ikomnios:~/Desktop\$ dtninbox inboxReceiver inboxFolder/

Host 2 (dtn://ikomnios-VirtualBox) is the sending side
 dtnoutbox outboxSender OutboxFolderName/ Host1Name/
 inboxReceiver

ikomnios@ikomnios-VirtualBox:~/Desktop\$ mkdir outboxFolder ikomnios@ikomnios-VirtualBox:~/Desktop\$ dtnoutbox outboxSender outboxFolder/ dtn://ikomnios/inboxReceiver -- dtnoutbox --

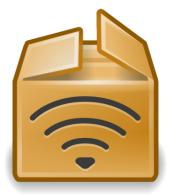

Now add a file in the outboxFolder? What happens?

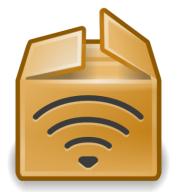

```
ikomnios@ikomnios-VirtualBox:~/Desktop$ mkdir outboxFolder
ikomnios@ikomnios-VirtualBox:~/Desktop$ dtnoutbox outboxSender outboxFolder/ dtn://ikomnios/inboxReceiver
-- dtnoutbox --
file found: sharedDocument
files sent: sharedDocument
```

#### Now add a file in the outboxFolder? What happens?

ikomnios@ikomnios:~/Desktop\$ mkdir inboxFolder ikomnios@ikomnios:~/Desktop\$ dtninbox inboxReceiver inboxFolder/ received bundle: [511054446.1] dtn://ikomnios-VirtualBox/outboxSender

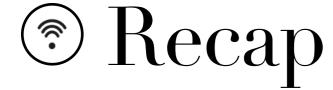

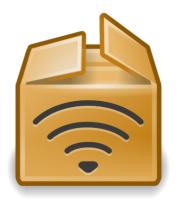

- ♦ IBR-DTN installation in Ubuntu 14.04
- Default configuration file
- dtnd
   dtnping
   dtnsend
   dtnrecv
   dtninbox
   dtnoutbox

#### © IBR-DTN apps

- Also check out the IBR-DTN version available for Android mobile devices in Google Play Store:
  - ♦ IBR-DTN (the IBR-DTN daemon for Android)
  - ShareBox (shared folder application)
  - Whisper (messaging application)
  - ♦ Talkie (walkie-talkie application)

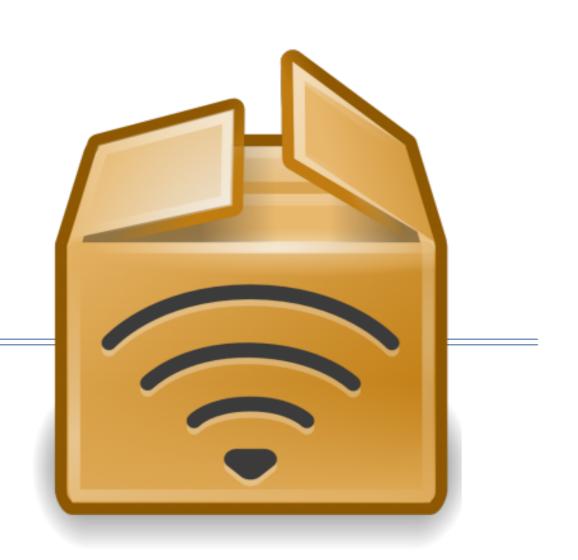

# Thank you for your attention!

Any questions?